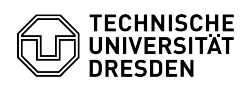

# [de] Zertifikate - Handling - OpenSSL - Prüfe CA Zertifikate unter Linux 27.04.2024 23:17:11

## **FAQ-Artikel-Ausdruck**

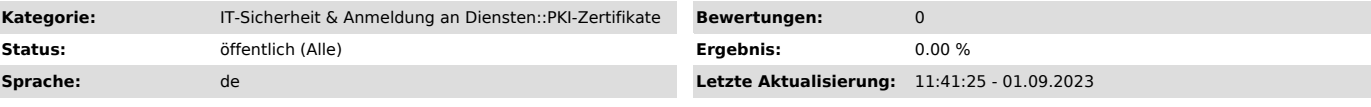

## *Schlüsselwörter*

OpenSSL OpenLDAP CA Certificate

#### *Lösung (öffentlich)*

CA Zertifikate unter Linux werden mit dem Paket ca-certificates installiert.<br>In der Regel liegen die Root-Zertifikate unter /etc/ssl/certs und als<br>Zusammenfassung in der Datei /etc/ssl/certs/ca-certificates.crt. Neue CA Zertifikate werden in der Regel unter /etc/ssl/certs abgelegt und mit dem Befehl update-ca-certificates in der Datei ca-certificates.crt ergänzt oder entfernt.

Weitere Informationen können sie speziell aus Ihrer Distributionsdokumentation entnehmen z.B.

#### [1]https://wiki.ubuntuusers.de/CA/

Das Skript check\_cert\_chain.sh aus dem Anhang dieses FAQ kann für die Prüfung<br>des Root Zertifikates auf einem Client verwendet werden. Hinweis: Dies ist<br>keine Sicherheit, dass die Clientanwendung auch diesen Zertifikatsspe welche lokal in jeder Anwendung auch anders konfiguriert sein kann.

Der Dienst z.B. ldap-lzr.zih.tu-dresden.de besitzt ein Serverzertifikat, das mit weiteren Zwischenzertifikaten der Sectigo CA signiert wurde. Die Zwischenzertifikate werden vom Dienst mit ausgeliefert, sodass sich am Ende eine vollständige Zertifikatskette ergibt, so wie die Datei ldap-lzr-sectigo-fullchain.pem im Anhang.

Der Client sollte bzw. muss mindestens das Wurzelzertifikat besitzen! Dies wäre bei Sectigo das USERTrust RSA Certification Authority. Das Besitzen der Zwischenzertifikate ist nur optional erforderlich, da die vollständige Zertifikatskette mit ausgeliefert wird.

## Folgende Ausführung sollte auf dem Client erscheinen:

service@my\_client:~# ./check\_cert\_chain.sh |dap-|zr-sectigo-fullchain.pem<br>stdin: OK - CN subject=C = US, ST = New Jersey, L = Jersey City, O = The<br>USERTRUST Network, CN = USERTrust RSA Certification Authority<br>stdin: OK - C Sectigo Limited, CN = Sectigo RSA Organization Validation Secure Server CA stdin: OK - CN subject=C = DE, ST = Sachsen, O = Technische Universitaet Dresden, CN = ldap-lzr.zih.tu-dresden.de

[1] https://wiki.ubuntuusers.de/CA/